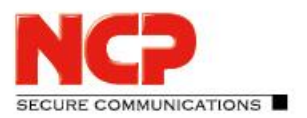

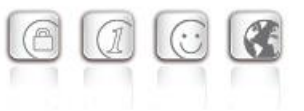

**Service Release: 12.11 r48297 Datum: August 2020**

#### Voraussetzungen

#### **Microsoft Windows Betriebssysteme:**

Die folgenden Microsoft Windows Betriebssysteme werden mit diesem Release unterstützt:

- Windows 10, 32/64 Bit (bis einschließlich Version 2004)
- Windows 8.x, 32/64 Bit
- Windows 7, 32/64 Bit

#### Voraussetzung für den Betrieb mit dem Exclusive Remote Access Management

Um diese Client-Version zentral verwalten zu können, bedarf es der folgenden zentralen Komponenten:

- NCP Exclusive Remote Access Management: Version 5.30 oder neuer
- NCP Management Console: Version 5.30
- Client Configuration Plug-in: Version 12.11 oder neuer
- 
- Firewall Plug-in: Version 12.11

• License Plug-in: Version 12.11 oder neuer

**Vor dem Update auf diese neue Version 12 empfehlen wir im Fall des Rollouts via SEM zuerst die bereits am Anwenderrechner vorhandene Clientversion zu prüfen. Besitzt diese die Version 11.14 oder neuer, so kann das Update auf die Version 12 ohne weitere Maßnahmen durchgeführt werden. Ist die Clientversion älter, so wird dringend empfohlen den Updateclient der Version 6.01 zuerst via SEM zu verteilen. Er wird demnach an die erste Stelle in der Software-Update-Liste gestellt. Des Weiteren sind die Hinweise unter Neue Verzeichnisstruktur zu beachten.** 

### **1. Neue Leistungsmerkmale und Erweiterungen**

#### Auswahl des Zertifikats für 802.1x-Authentisierung am WLAN

Innerhalb der WLAN-Konfiguration des NCP Secure Clients kann unter Profile/Verschlüsselung über den Button "Zertifikatsauswahl" ein Windows-Dialog zur Auswahl eines im Zertifikatsspeicher vorhandenen Zertifikates aufgerufen werden. Dieses Zertifikat wird anschließend für die 802.1x-Authentisierung an einem WLAN mit konfigurierter SSID verwendet.

#### Erweiterung der Parametersperre für Profil sichern/wiederherstellen

Die Parametersperre zur Profilsicherung wurde durch zwei neue Parametersperren ersetzt. Dabei wird nun zwischen der Sicherung und der Wiederherstellung eines Profils unterschieden.

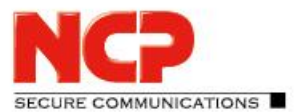

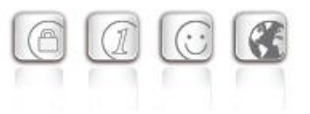

## **2. Verbesserungen / Fehlerbehebungen**

#### Umstellung auf TLS 1.2 innerhalb der FND-Verhandlung

Innerhalb der Verhandlung mit dem NCP Friendly Net Detection Server wurde auf TLS 1.2 umgestellt. Voraussetzung dafür ist die Verwendung des NCP Friendly Net Detection Server 3.01 oder neuer.

#### IPv6-Priorisierung bei DNS-Auflösung des VPN-Tunnelendpunkts

Ist der VPN-Tunnelendpunkt als Domainname konfiguriert, kann ein DNS-Server eine IPv6- als auch eine IPv4-Adresse zurückgeben. In diesem Fall wählt der NCP Secure Client zuerst die IPv6-Adresse aus. Im Falle des Scheiterns des Verbindungsaufbaus wird anschließend die IPv4-Adresse versucht. Gleiches Verfahren gilt bei der Auswahl eines Gateways beim Load Balancing-Verfahren.

Ausführung der (dis)connect.bat-Batchdatei bei Verbindungsaufbau/-abbau Die Batchdatei (dis) connect.bat wurde nicht ausgeführt. Dieses Problem wurde behoben.

#### Eingabefenster für Benutzername und Passwort beim Verbindungsaufbau

Ist in der Clientkonfiguration bei Verwendung von IKEv1/XAUTH kein VPN-Benutzername oder Passwort eingetragen, so erscheint beim Verbindungsaufbau ein separates Eingabefenster. Bei der Verwendung von IKEv2/EAP erschien dieses Fenster nicht. Dieses Problem wurde behoben.

#### Auslesen von %username% für die ID der lokalen Identität

Analog zur Eingabe der Umgebungsvariable %username% für den VPN-Benutzernamen, kann dieser Eintrag nun auch in der ID der lokalen Identität vorgenommen werden. Beim erstmaligen Einlesen der Konfiguration durch die Client-GUI wird der entsprechende Wert von %username% fest in die Konfiguration übernommen. Der Eintrag %ncpusername% bewirkt das Auslesen des zugehörigen Wertes von %username% für jeden Start der Client-GUI.

#### Anzeige der verfügbaren WLAN-SSIDs

Verfügbare WLAN-SSIDs wurden in der WLAN-Konfiguration des NCP Secure Clients nicht vollständig angezeigt. Dieses Problem wurde behoben.

#### Optimierungen der Client-GUI im Aufruf "erweiterte Log-Einstellungen"

Optimierung der Funktionalität "OTP-Token"

#### Optimierung der Funktionalität "Logon-Optionen"

Wurde der NCP Secure Client außerhalb des c:\Programme-Verzeichnisses installiert, so wurde der NCP Credential Provider bei der Windows-Anmeldung nicht korrekt angezeigt. Dieses Problem wurde behoben.

# NCP Exclusive Remote Access Client

Release Notes

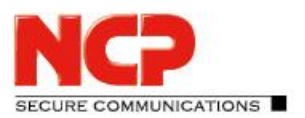

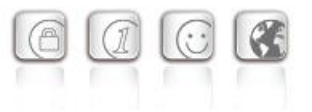

#### Anzeige der Verbindungsinformationen

Nach der Trennung einer VPN-Verbindung und dem Wiederaufbau wurden die angezeigten IP-Adressen nicht aktualisiert. Dieses Problem wurde behoben.

#### Optimierung der FND-Erkennung bei zwei aktiven LAN-Adaptern

#### Einlesen der Initialkonfiguration

Beim Einlesen der Initialkonfiguration vom NCP Exclusive Remote Access Management konnte es vorkommen, dass die Client-GUI nicht korrekt dargestellt wurde. Dieses Problem wurde behoben.

#### Software-Update via NCP Exclusive Remote Access Management

Beim Software-Update via NCP Exclusive Remote Access Management wurde der Download-Zähler im NCP Exclusive Remote Access Management nicht erhöht. Dieses Problem wurde behoben.

Wegfall der Verzeichnisauswahl für Firewall-Log-Dateien

Verbesserung der Kompatibilität zu Gemplus USB Key Smart Card Readern

Fehlerbehebung bei der Bearbeitung von Zertifikaten mit darin enthaltenen Zertifikatsketten die größer als 8 kByte sind

Fehlerbehebung im Suchpfad einer PKCS#11-DLL unter Windows 10

Verbesserung der Kompatibilität zu ReinerSCT cyberJack®-Kartenlesern

#### Fehlerbehebung im Support-Assistenten

Beim Aufruf des Support-Assistenten zum Sammeln der Log-Dateien fehlen die Dateien des PKI-Log. Dieses Problem wurde behoben.

#### Fehlerbehebung beim Lizenzhandling

In seltenen Fällen konnte es vorkommen, dass die NCP-Lizenzdatei beschädigt wurde. Es erschien die Fehlermeldung: "Lizenzdaten konnten nicht gelesen werden". Dieses Problem wurde behoben.

#### Anpassung der Fehlermeldung wenn kein VPN-Gateway erreicht wird

#### Fehlerbehebung innerhalb der Friendly Net Detection

Nach Zuweisung einer neuen IP-Adresse durch den DHCP-Server, wegen Ablauf der DHCP Lease Time, funktionierte die Friendly Net Detection nicht korrekt. Dieses Problem wurde behoben.

#### Fehlerbehebung innerhalb der Split Tunneling-Konfiguration

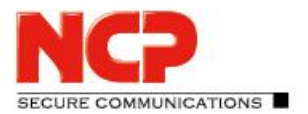

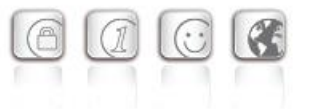

## **3. Bekannte Einschränkungen**

#### Silent-Installation unter Windows 7

Seit der Umstellung der Software-Signatur von SHA-1 auf SHA-256 innerhalb Windows 7, werden generell zwei Windows-Sicherheitsdialoge zur Bestätigung der Treiberinstallation während der Clientinstallation eingeblendet. Dieser Effekt tritt nicht unter Windows 8.x oder Windows 10 auf.

#### Option: "Dialog für Verbindungsaufbau automatisch Öffnen"

Unter bestimmten Umständen funktioniert die Logon-Option "Dialog für Verbindungsaufbau automatisch Öffnen" nicht.

#### Client Info Center: Status des NCP Virtual Secure Client Adapters wird falsch

#### angezeigt

Der NCP Virtual Secure Client Adapter wird im Client Info Center fälschlicherweise als deaktiviert angezeigt.

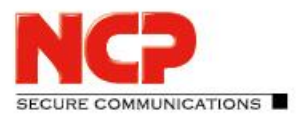

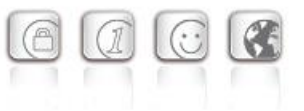

**Service Release: 12.00 r45109 Datum: August 2019**

#### Voraussetzungen

#### **Microsoft Windows Betriebssysteme:**

Die folgenden Microsoft Windows Betriebssysteme werden mit diesem Release unterstützt:

- Windows 10, 32/64 Bit (bis einschließlich Version 1909)
- Windows 8.x, 32/64 Bit
- Windows 7, 32/64 Bit

#### Voraussetzung für den Betrieb mit dem Exclusive Remote Access Management

Um diese Client-Version zentral verwalten zu können, bedarf es der folgenden zentralen Komponenten:

- NCP Exclusive Remote Access Management: Version 5.0 oder neuer
- NCP Management Console: Version 5.0
- Client Configuration Plug-in: Version 12.00 oder neuer
- 
- Firewall Plug-in: Version 12.00

• License Plug-in: Version 12.00 oder neuer

**Vor dem Update auf diese neue Version 12 empfehlen wir im Fall des Rollouts via SEM zuerst die bereits am Anwenderrechner vorhandene Clientversion zu prüfen. Besitzt diese die Version 11.14 oder neuer, so kann das Update auf die Version 12 ohne weitere Maßnahmen durchgeführt werden. Ist die Clientversion älter, so wird dringend empfohlen den Updateclient der Version 6.01 zuerst via SEM zu verteilen. Er wird demnach an die erste Stelle in der Software-Update-Liste gestellt. Des Weiteren sind die Hinweise unter Neue Verzeichnisstruktur zu beachten.** 

### **1. Neue Leistungsmerkmale und Erweiterungen**

#### Quality of Service

Innerhalb des VPN-Tunnels können **vom Client ausgehende Daten** priorisiert werden. In der QoS-Konfiguration ist hierfür die Gesamtbandbreite des Datenkanals in Senderichtung einzutragen. Die konfigurierte Gesamtbandbreite ist statisch. Für den Einsatz im mobilen Umfeld ist die QoS-Funktionalität daher zum aktuellen Stand nur bedingt geeignet.

Zu priorisierende Daten können, gemäß ihres Ursprungs, in Form einer .exe-Datei (case sensitive) oder eines Verzeichnisses (ohne Unterverzeichnisse) angegeben werden. Diese Datenquellen können gruppiert und jeder Gruppe eine Minimalbandbreite zugewiesen werden. Zu sendende Daten die keiner Gruppe zugeordnet werden können werden gemäß der verbleibenden Restbandbreite begrenzt. Ist eine konfigurierte Gruppe nicht in Benutzung, so erhöht sich die Restbandbreite um den

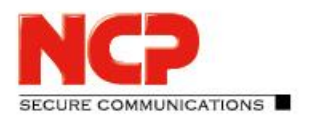

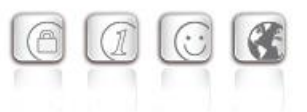

reservierten Durchsatz dieser inaktiven Gruppe. Die in Senderichtung auftretenden Durchsatzraten der konfigurierten Gruppen können unter dem Menüpunkt Verbindung/Verbindungsinformationen/Quality of Service eingesehen werden.

#### Temporäre Home Zone

Es wurde eine neue Option "Home Zone nur temporär setzen" hinzugefügt. Bisher hat der NCP Exclusive Remote Access Client eine einmal gesetzte Home Zone zu einem späteren Zeitpunkt wiedererkannt. Eine gesetzte Home Zone wird bei gesetzter Option nach einem Neustart, Stand-by oder einem Wechsel des Verbindungsmediums vergessen und muss bei Bedarf neu gesetzt werden.

#### IPv4 / IPv6 Dual Stack-Unterstützung

Innerhalb des VPN-Tunnels wird sowohl das IPv4 und IPv6 Protokoll unterstützt. Die Split Tunneling Funktionalität kann getrennt für IPv4 und IPv6 konfiguriert werden.

#### Erweitertes Verbindungs-Management

Das Verbindungsmanagement des NCP Exclusive Remote Access Clients wurde um zwei Verbindungsoptionen erweitert: "Mobilfunk bei gestecktem LAN-Kabel ausschalten" und "Mobilfunk bei bestehender WLAN Verbindung ausschalten"

#### Erweiterung des Support-Assistenten

Der Support-Assistent sammelt ab dieser Version immer alle verfügbaren Log-Dateien zur Weitergabe an den Support. Die Dateien setup.msilog, ncpdrvinst.log, ncpdrvupd.log und rwsrsu.log wurden neu in den Support-Assistenten aufgenommen.

## **2. Verbesserungen / Fehlerbehebungen**

#### Neue Verzeichnisstruktur

Aus Gründen der Betriebssicherheit und der Kompatibilität zu Windows wurde die Verzeichnisstruktur des NCP Exclusive Remote Access Clients geändert. Folgende Verzeichnisse die bisher im Installationsverzeichnis innerhalb Programme\NCP\Exclusive Remote Access Client\ waren sind in ProgramData\NCP\Exclusive Remote Access Client\ gewandert:

arls, cacerts, certs, config, crls, CustomBrandingOption, data, hotspot, log, statistics

Dabei handelt es sich um Konfigurationsdateien, Zertifikate oder Log-Dateien. Binaries oder Ressourcen verbleiben in Programme\... .

Während eines Updatevorganges wird die neue Verzeichnisstruktur automatisch angelegt und die Clientkonfiguration entsprechend übertragen. So werden Konfigurationspfade innerhalb der Zertifikatskonfiguration, welche die Variable %InstallDir% enthalten, in Pfade mit %CertDir%

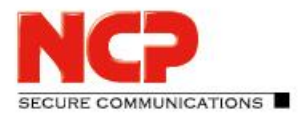

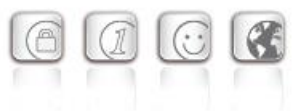

umgeschrieben. Dabei bezeichnet %CertDir% den Pfad C:\ProgramData\NCP\Exclusive Remote Access Client\certs.

Anmerkung: Der Konfigurationseintrag %CertDir%\client1.p12 ist gleichwertig zu client1.p12.

#### **Zu beachten bei der Verwendung des NCP Exclusive Managements:**

Der NCP Exclusive Remote Access Client lässt sich wie bisher auf die Version 12.x aktualisieren. Während des Updatevorganges wird die lokal vorgehaltene Konfiguration automatisch konvertiert. Bei der Zuweisung neuer Konfigurationen durch das NCP Management ist jedoch zu beachten, dass die zugewiesenen Konfigurationen bzw. die zugehörigen Vorlagen vor der Verteilung auf die neuen Pfade im Client umzuschreiben sind. Ebenso muss bei unterschiedlichen Clientversionen zwischen Konfigurationen ab der Version 12.x und älteren Versionen unterschieden werden. Die Verwendung absoluter Pfade wird von NCP nicht empfohlen. Weitere Informationen zur Umstellung auf die neue Verzeichnisstruktur entnehmen Sie bitte der Datei Lies\_Mich.pdf.

#### Verhaltensänderung der Firewallfunktion nach Ende des Testzeitraumes

Nach der Installation und dem Beginn des Testzeitraumes besitzt der NCP Exclusive Remote Access Client für 30 Tage die volle Funktionalität. Nach Ablauf des Testzeitraumes konnte kein VPN-Tunnel aufgebaut werden und die Firewall hatte keine Funktionalität.

Dieses Verhalten wurde für die Firewallfunktionalität geändert. Nach dem Ende des Testzeitraumes verliert die Firewall ihre Funktion nicht mehr, d.h. der Rechner wird durch die Firewall weiterhin geschützt.

#### Erweitertes Status-Fenster "Verbindungsinformationen"

Im Statusfenster "Verbindungsinformationen" werden die für die aktuelle VPN-Verbindung ausgehandelten Algorithmen innerhalb der IKE-Verhandlung und des IPsec-Protokolls angezeigt.

#### Entfernung nicht mehr relevanter Konfigurationsparameter

Die folgenden Konfigurationsparameter wurden aus der Konfiguration entfernt, da sie aktuell nicht mehr relevant sind:

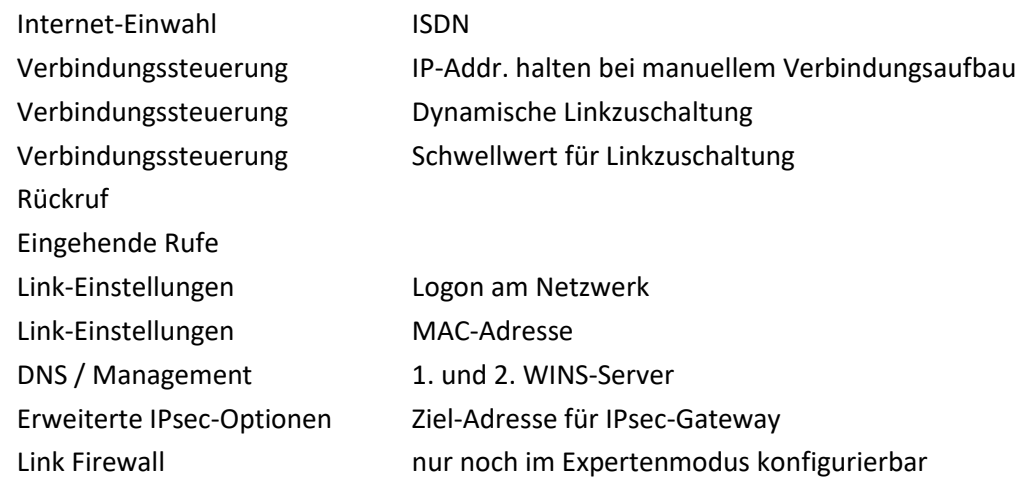

# NCP Exclusive Remote Access Client

Release Notes

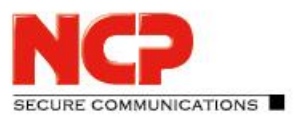

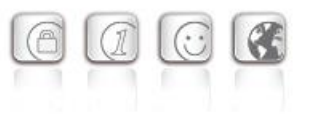

#### Unterstützung der Gemalto IDPrime 830 SmartCard

Das PIN-Handlich in Verbindung mit einer via Microsoft Smart Card Key Storage Provider (CSP) konfigurierten Gemalto IDPrime 830 SmartCard wurde optimiert.

#### Optimierung des NCP Filtertreibers

Der NCP Filtertreiber wurde hinsichtlich Datendurchsatz optimiert.

#### Optimierung der Anmeldung via Time-based OTP

#### Fehlerbehebung innerhalb der GUI-Skalierung

Bei Nutzung der GUI-Skalierung konnte es zu einer fehlerhaften Darstellung innerhalb von Konfigurationsdialogen kommen. Dieses Problem wurde behoben.

#### Fehlerbehebung innerhalb des INIT-Rolloutprozesses

Die INIT-Benutzerauthentisierung mittels der Umgebungsvariablen %USERNAME% für den Benutzernamen und %HOMEPATH% für den Authentisierungscode war ab Windows 10 Version 1803 nicht möglich. Dieses Problem wurde behoben.

#### Überarbeitung der Parametersperre im WLAN-Manager

Die Option "automatisch verbinden" wird über die Parametersperre gesperrt, d.h. sie wird auch durch das manuelle Trennen einer WLAN-Verbindung nicht deaktiviert.

#### Überarbeitete Meldung nach Ablauf der Testversion

Die nach dem Ende des Testzeitraumes erscheinende Meldung "*Testversion abgelaufen. Bitte lizenzieren oder deinstallieren Sie die Software.*" wurde durch die folgende Meldung ersetzt: "*Die Inbetriebnahme des Exclusive Remote Access Clients ist noch nicht vollständig abgeschlossen. Bitte bauen Sie eine VPN-Verbindung zu Ihrem Firmennetz auf um den Vorgang abzuschließen.*"

## **3. Bekannte Einschränkungen**

Keine.

## **4. Hinweise zum NCP Exclusive Remote Access Client**

Weitere Informationen zum letzten Stand der Entwicklung der NCP-Produkte erhalten Sie auf der NCP-Website. Mehr Information zum NCP Exclusive Remote Access Client finden Sie hier: <https://www.ncp-e.com/en/exclusive-remote-access-solution/vpn-client/>

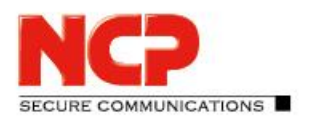

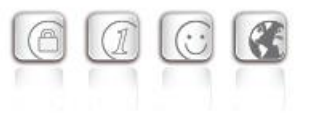

## **5. Leistungsmerkmale**

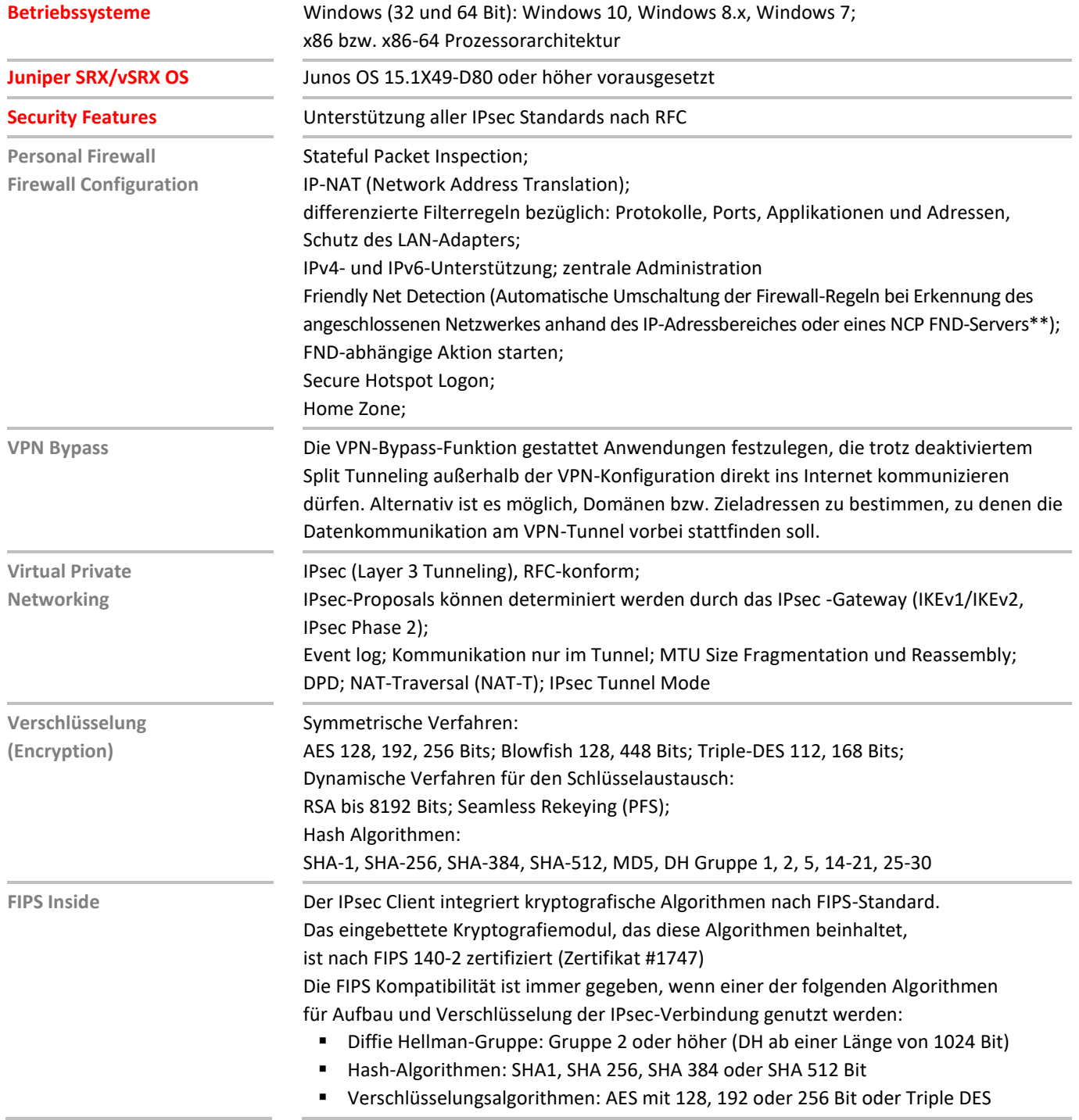

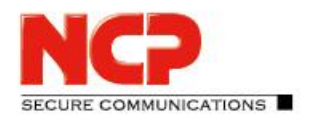

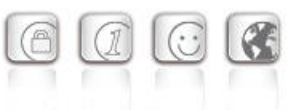

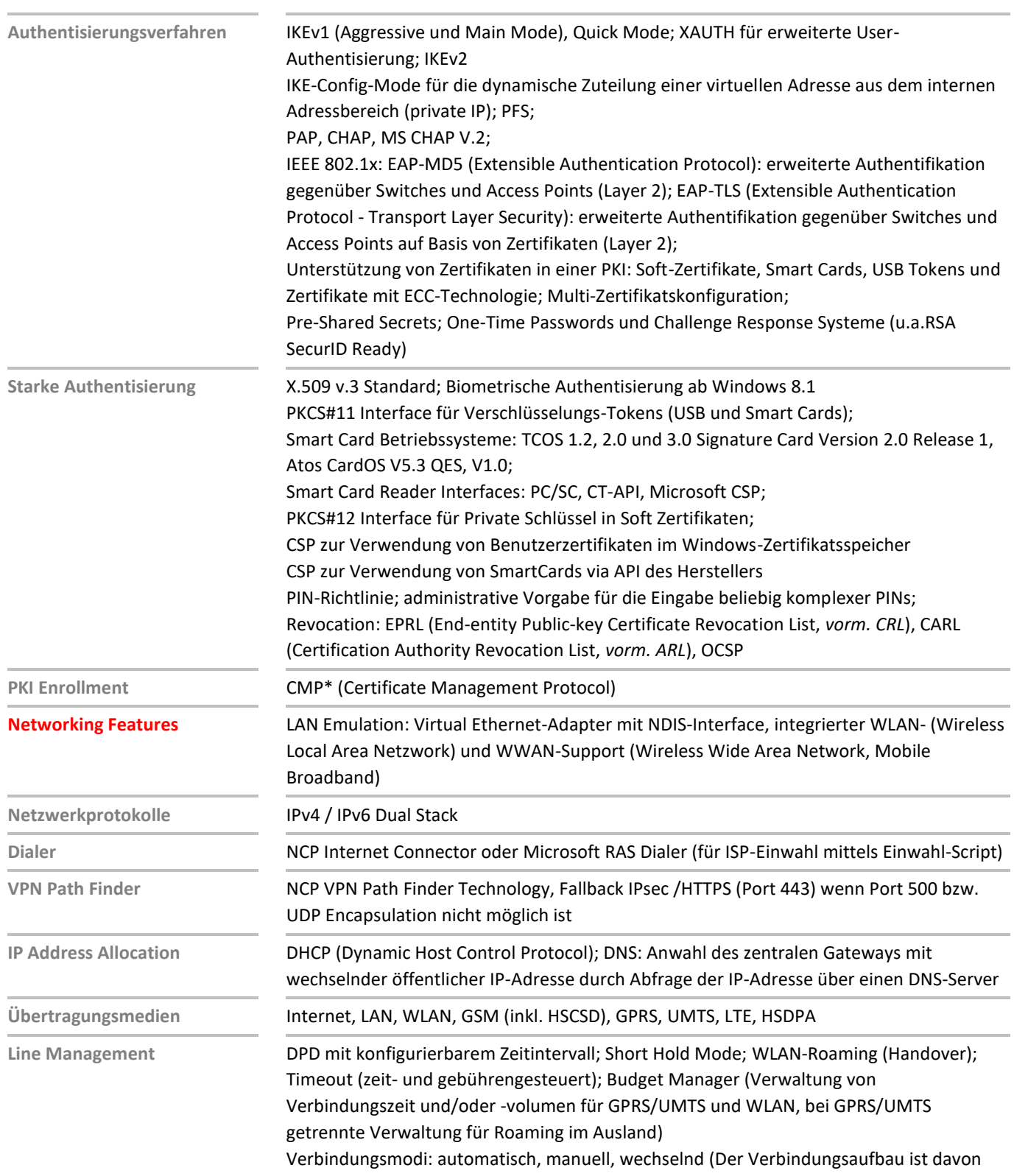

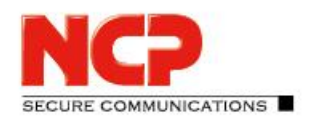

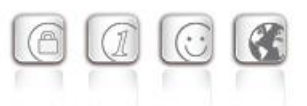

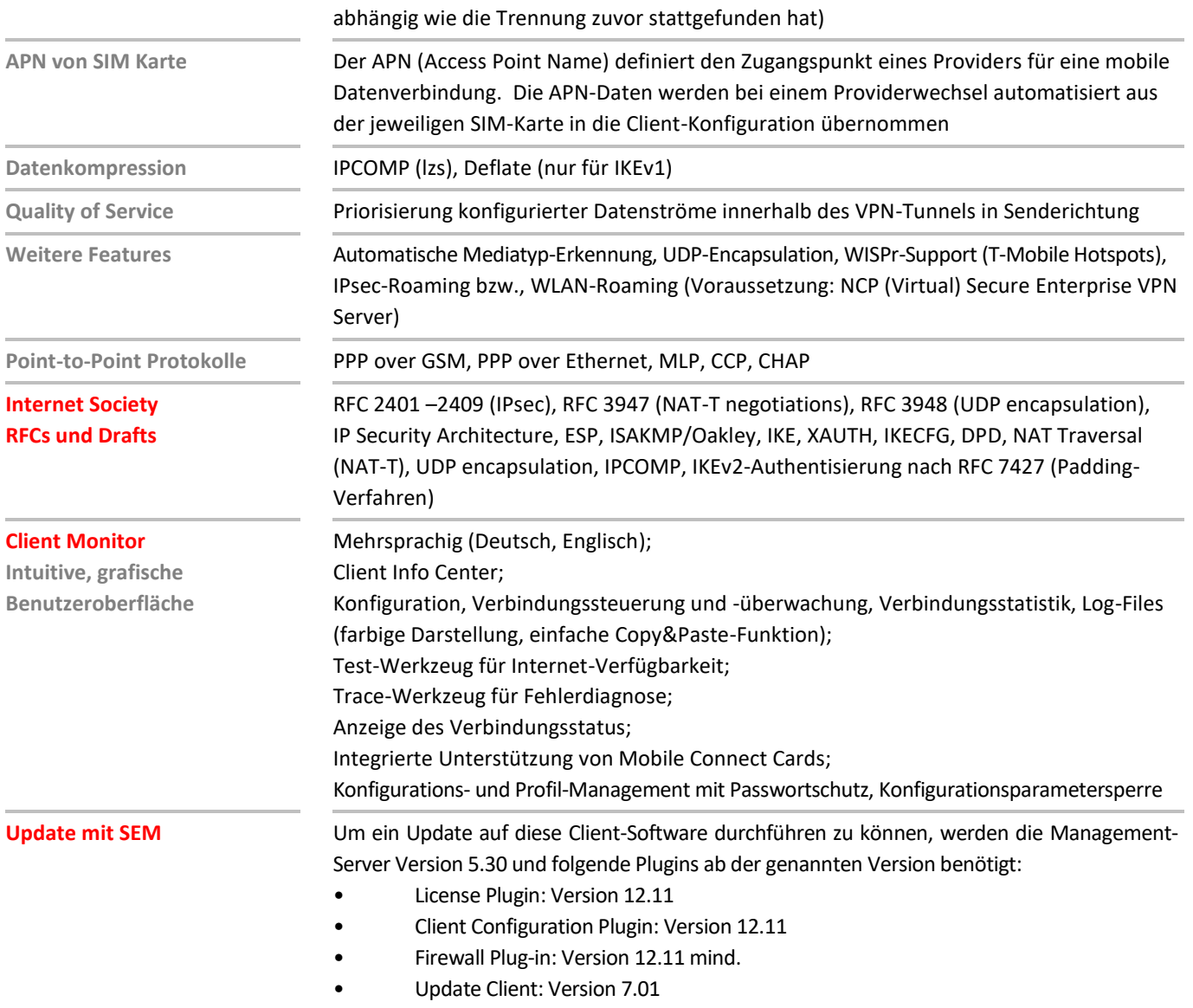

\*) NCP FND-Server kann kostenlos als Add-On hier heruntergeladen werden: <https://www.ncp-e.com/de/service/download-vpn-client.html>

Weitere Informationen zum on NCP Exclusive Remote Access Client: <https://www.ncp-e.com/en/exclusive-remote-access-solution/vpn-client/> FIPS 140-2 Inside

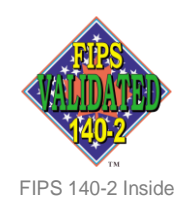

**NCPATH FINDER**